# **Inhalt**

# **1 [Große und kleine Arbeits- und Texthilfen](#page--1-0) <sup>13</sup>**

# **1.1 [Passen Sie Word an Ihre Arbeitsweise an](#page--1-0) 14**

[Statusinformationen - so behalten Sie den Überblick](#page--1-0) 14 [Das Menüband um benutzerdefinierte Register erweitern](#page--1-0) 16 [Schneller Zugriff auf häufig benötigte Befehle über die Schnellzugriffsleiste](#page--1-0) 19

## **1.2 [Eingabe- und Korrekturhilfen clever einsetzen](#page--1-0) 21**

[Rechtschreibung prüfen und korrigieren](#page--1-0) 21 [Sprache ändern](#page--1-0) 24 [Wörterbücher verwalten](#page--1-0) 25 [Automatische Korrekturen und Formatierungen während der Eingabe](#page--1-0) 27 [Die schnelle Eingabe von Symbolen über die AutoKorrektur](#page--1-0) 29 [Automatische und manuelle Silbentrennung](#page--1-0) 30 [Schneller tippen mit Hilfe von Textvorhersagen](#page--1-0) 31 [Fokusmodus: Schreiben ohne Ablenkung](#page--1-0) 33

## **1.3 [Absätze fortlaufend nummerieren](#page--1-0) 34**

[Absätze mit einer fortlaufenden Nummerierung versehen](#page--1-0) 34 [Mögliche Probleme bei der Nummerierung](#page--1-0) 35 [Eigene Nummerierungsformate definieren](#page--1-0) 37 [Absätze mit Aufzählungszeichen versehen](#page--1-0) 38 [Listen mit mehreren Ebenen](#page--1-0) 40 [So stellen Sie Ihre eigene Liste zusammen](#page--1-0) 42

## **1.4 [Wiederverwendbare Elemente als Bausteine speichern](#page--1-0) 46**

[Neuen Baustein speichern](#page--1-0) 47 [Baustein einfügen](#page--1-0) 48 [Bausteine verwalten, ändern und löschen](#page--1-0) 49 [Zweckgebundene Bausteine speichern und verwenden](#page--1-0) 51

## **1.5 [Verweise](#page--1-0) 53**

[Fuß- und Endnoten](#page--1-0) 53 [Querverweise einfügen](#page--1-0) 58 [Textmarken einfügen und verwenden](#page--1-0) 60

# **1.6 [Nachträgliche Überarbeitungen kontrollieren](#page--1-0) 63**

[Den Überarbeitungsmodus für Korrekturen nutzen](#page--1-0) 63 [Kommentare einfügen](#page--1-0) 67 [Versionen und Dokumente vergleichen 69](#page--1-0)

# **1.7 [Dokumente durchsuchen](#page--1-0) 72**

[Den Navigationsbereich zur Suche nutzen](#page--1-0) 72 [Zu Seiten und Überschriften navigieren](#page--1-0) 75

# **1.8 [Formatierungen anzeigen und vergleichen](#page--1-0) 76**

**1.9 [Dokument auf Barrierefreiheit überprüfen](#page--1-0) 78**

# **2 [Seitenlayout für mehrseitige Dokumente](#page--1-0) <sup>81</sup>**

## **2.1 [Vorbereitungen](#page--1-0) 82**

[Blindtext zum Testen des Layouts erzeugen](#page--1-0) 82 [Lineal und Textbegrenzungen anzeigen](#page--1-0) 83 [Ganzseitige Layoutkontrolle](#page--1-0) 84

### **2.2 [Seitenränder und Papierformat](#page--1-0) 87**

### **2.3 [Dokument in Abschnitte aufteilen](#page--1-0) 89**

[Abschnittsumbruch einfügen](#page--1-0) 89 [Beispiel: Hoch- und Querformat in einem einzigen Dokument](#page--1-0) 90 [Abschnittswechsel löschen oder ändern](#page--1-0) 92 [Beispiel: Ein Deckblatt mit vertikal zentriertem Text einfügen](#page--1-0) 94 [Weitere Fälle, in denen Abschnitte erforderlich sind](#page--1-0) 95

## **2.4 [Text in Spalten anordnen](#page--1-0) 95**

## **2.5 [Kopf- und Fußzeilen, Paginierung](#page--1-0) 98**

[Kopf- oder Fußzeile einfügen](#page--1-0) 98 [Ausrichten von Kopf- und Fußzeilenelementen](#page--1-0) 99 [Seitennummerierung](#page--1-0) 101 [Kapitelüberschrift als lebenden Kolumnentitel einfügen](#page--1-0) 106 [Kopf- und Fußzeilen sperren](#page--1-0) 106

# **2.6 [Dokument für beidseitigen Druck einrichten](#page--1-0) 108** [Seitenränder innen und außen](#page--1-0) 108

[Kopf- und Fußzeilen für gerade und ungerade Seiten](#page--1-0) 109

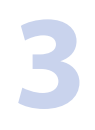

# **3 [Effiziente Dokumentgestaltung mit Vorlagen](#page--1-0) <sup>111</sup>**

- **3.1 [Dokumentvorlagen als Ausgangsbasis ähnlicher Dokumente](#page--1-0) 112** [Was sind Dokumentvorlagen?](#page--1-0) 112 [Eigene Dokumentvorlagen erstellen und verwenden](#page--1-0) 113
- **3.2 [Designs als Ausgangsbasis für die Dokumentgestaltung](#page--1-0) 117** [Die Bedeutung von Designs](#page--1-0) 117 [Eigene Designs zusammenstellen](#page--1-0) 118 [Stellen Sie Ihre eigenen Designfarben zusammen](#page--1-0) 119 [Ein benutzerdefiniertes Design speichern](#page--1-0) 121

### **3.3 [Formatvorlagen zur Textformatierung nutzen](#page--1-0) 122**

[Gute Gründe, warum Sie Formatvorlagen verwenden sollten](#page--1-0) 122 [Formatvorlage auswählen und zuweisen](#page--1-0) 122 [Übersichtliches Arbeiten mit dem Aufgabenbereich Formatvorlagen](#page--1-0) 125 [Vorhandene Formatvorlagen ändern](#page--1-0) 126 [Eigene Absatzformatvorlagen neu erstellen](#page--1-0) 129

[Zeichenformatvorlagen erstellen](#page--1-0) 131 [Aufeinander basierende Formatvorlagen nutzen](#page--1-0) 132 [Schnelles Zuweisen mit Tastenkombinationen](#page--1-0) 134

### **3.4 [Formatvorlagen verwalten](#page--1-0) 135**

[Formatvorlage löschen](#page--1-0) 135 [Formatvorlagen in andere Dokumente importieren](#page--1-0) 138 [Die Anzeige der Formatvorlagen im Aufgabenbereich steuern](#page--1-0) 140 [Der Formatinspektor](#page--1-0) 142 [Formatvorlagen im Dokument anzeigen](#page--1-0) 143

## **3.5 [Formatvorlagen für Tabellen und Listen](#page--1-0) 144** [Eigene Listenformatvorlagen speichern](#page--1-0) 144

[Tabellenformatvorlagen](#page--1-0) 145

# **3.6 [Formatvorlagen für Überschriften](#page--1-0) 152**

[Die Vorteile von Formatvorlagen für Überschriften auf einen Blick](#page--1-0) 152 [Überschriften durchnummerieren](#page--1-0) 154 [Die Nummern übergeordneter Ebenen einschließen](#page--1-0) 157 [Silbentrennung und Seitenumbruchoptionen für Überschriften](#page--1-0) 159

# **3.7 [Dokument mit einer anderen Dokumentvorlage verbinden](#page--1-0) 160**

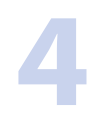

# **4 [Bilder und grafische Objekte](#page--1-0) <sup>163</sup>**

## **4.1 [Ausrichtungshilfen für Objekte](#page--1-0) 164**

**4.2 [Bilder einfügen und bearbeiten](#page--1-0) 167** [Bild einfügen](#page--1-0) 167 [Größe ändern](#page--1-0) 168

> [Bildbereiche wegschneiden](#page--1-0) 169 [Bilder mit Rahmen versehen](#page--1-0) 170

# **4.3 [Bilder und Objekte im Text positionieren](#page--1-0) 171**

[Text um das Bild herum fließen lassen](#page--1-0) 171 [Bild mit Absatz verschieben oder feste Position auf der Seite?](#page--1-0) 173 [Die genaue Position festlegen](#page--1-0) 174 [Abstand zwischen Bild und Text](#page--1-0) 175 [Bild drehen und spiegeln](#page--1-0) 175

# **4.4 [Weitere grafische Objekte](#page--1-0) 176**

[Archivbilder verwenden](#page--1-0) 176 [Formen einfügen](#page--1-0) 177 [Freihand- und Standardformen zeichnen](#page--1-0) 180 [Piktogramme einfügen und formatieren](#page--1-0) 182 [SmartArt Objekte verwenden](#page--1-0) 183 [3D-Modelle](#page--1-0) 187 [Ein Abbild des Bildschirms \(Screenshot\) erzeugen und einfügen](#page--1-0) 189

## **4.5 [Abbildungen und Objekte beschriften](#page--1-0) 190**

[Alternativtext für barrierefreie Dokumente](#page--1-0) 190 [Bild- oder Objektbeschriftungen hinzufügen](#page--1-0) 191 [Tabellen und Diagramme beim Einfügen automatisch beschriften](#page--1-0) 194

## **4.6 [Andere Objekttypen in ein Dokument einfügen](#page--1-0) 195**

[Excel-Diagramm einfügen](#page--1-0) 195 [Ein Diagramm mit Word erstellen](#page--1-0) 197 [Eine Excel-Tabelle über die Zwischenablage einfügen](#page--1-0) 201 [Eine neue Tabelle als Excel-Objekt einfügen](#page--1-0) 203 [PDF-Datei in ein Word-Dokument einfügen](#page--1-0) 204

# **4.7 [Mit Textfeldern arbeiten](#page--1-0) 205**

[Textfeld einfügen](#page--1-0) 205 [Text in die Marginalspalte setzen](#page--1-0) 207

# **5 [Dokumente mit Feldern automatisieren](#page--1-0) <sup>211</sup>**

### **5.1 [Datumsfelder einfügen](#page--1-0) 212**

[Ein aktualisierbares Datum einfügen](#page--1-0) 212 [Weitere Datumsfelder](#page--1-0) 213

# **5.2 [Das Dialogfenster Feld](#page--1-0) 214**

[Feldoptionen und Feldeigenschaften](#page--1-0) 215 [Feldfunktionen einblenden und bearbeiten](#page--1-0) 215 [Aufbau einer Feldfunktion](#page--1-0) 216

### **5.3 [Felder im Dokument bearbeiten](#page--1-0) 218**

[So erkennen Sie Felder](#page--1-0) 218 [Felder aktualisieren](#page--1-0) 219 [Feldfunktionen im Dokument anzeigen und bearbeiten](#page--1-0) 221 [Übersicht Tastenkombinationen für Felder](#page--1-0) 223

### **5.4 [Ausgewählte nützliche Felder](#page--1-0) 223**

[Kapitelüberschrift in der Kopfzeile](#page--1-0) 223 [Berechnungen mit Feldern](#page--1-0) 226 [Bild als verknüpfte Datei einfügen](#page--1-0) 231 [Dokumenteigenschaften als Feld einfügen](#page--1-0) 231

# **6 [Verzeichnisse und Indizes](#page--1-0) <sup>235</sup>**

# **6.1 [Inhaltsverzeichnis](#page--1-0) 236**

[Voraussetzung Formatvorlagen](#page--1-0) 236 [Ein einfaches Inhaltsverzeichnis einfügen](#page--1-0) 237 [Inhaltsverzeichnis aktualisieren oder entfernen](#page--1-0) 238 [Das Aussehen des Inhaltsverzeichnisses verändern](#page--1-0) 239 [Benutzerdefiniertes Inhaltsverzeichnis erstellen](#page--1-0) 242

### **6.2 [Abbildungs- und andere Verzeichnisse](#page--1-0) 245**

[Bilder beschriften](#page--1-0) 245 [Abbildungsverzeichnis einfügen](#page--1-0) 246 [Tabellenverzeichnis erstellen](#page--1-0) 248

# **6.3 [Index](#page--1-0) 249**

[Indexeinträge festlegen](#page--1-0) 249 [Indexeintrag suchen, berichtigen und löschen](#page--1-0) 253 [Stichwortverzeichnis einfügen](#page--1-0) 255 [Formate des Stichwortverzeichnisses anpassen](#page--1-0) 257

# **6.4 [Quellenangaben und Literaturverzeichnis](#page--1-0) 260**

[Quelle erstellen und einfügen](#page--1-0) 261 [Quellen verwalten](#page--1-0) 264 [Literaturverzeichnis einfügen](#page--1-0) 267 [Literaturverzeichnis verwenden ohne Quellenangaben](#page--1-0) 268

# **7 [Seriendruck mit Word](#page--1-0) <sup>269</sup>**

### **7.1 [Die Datenquelle genauer betrachtet](#page--1-0) 270** [Wie muss die Datenquelle aufgebaut sein?](#page--1-0) 271 [Adressen mit Word erfassen](#page--1-0) 272

# **7.2 [Einfachen Serienbrief erstellen und drucken](#page--1-0) 274**

[Dokument vorbereiten und mit Datenquelle verbinden](#page--1-0) 274 [Seriendruckfelder einfügen](#page--1-0) 276 [Briefe in der Vorschau kontrollieren](#page--1-0) 280 [Zusammenführen und drucken](#page--1-0) 281 [Outlook-Kontakte als Datenquelle](#page--1-0) 282 [Adressdaten aus einer Access-Datenbank beziehen](#page--1-0) 282

# **7.3 [Datensätze filtern, sortieren und in der Datenquelle bearbeiten](#page--1-0) 283**

[Verbindung zur Datenquelle](#page--1-0) 283 [Datensätze sortieren und filtern](#page--1-0) 284 [Datensätze in der Datenquelle bearbeiten](#page--1-0) 287

### **7.4 [Weitere Möglichkeiten des Seriendrucks](#page--1-0) 288**

[Verzeichnis oder Liste erstellen](#page--1-0) 288 [E-Mails versenden](#page--1-0) 290 [Etiketten drucken](#page--1-0) 291 [Umschläge mit Adressen versehen](#page--1-0) 293 [Etikett oder Umschlag mit einer einzelnen Adresse drucken](#page--1-0) 294

### **7.5 [Mögliche Probleme erkennen und beheben](#page--1-0) 296**

[Adressblock und Grußzeile: Nicht übereinstimmende Feldnamen zuordnen](#page--1-0) 296 [Adressblock für Adressen im Ausland fit machen](#page--1-0) 297 [Adressblock oder einzelne Seriendruckfelder verwenden?](#page--1-0) 298 [Mit Bedingungen mehr Individualität und weniger Fehler](#page--1-0) 299 [Das Herr-Herrn-Problem lösen](#page--1-0) 303 [Aus leeren Feldern resultierende überzählige Leerzeichen vermeiden](#page--1-0) 305

[Outlook und Doktortitel](#page--1-0) 307 [Datum, PLZ und andere Zahlen korrekt anzeigen](#page--1-0) 309 [Fortlaufende Nummern in Serienbriefe einfügen](#page--1-0) 310

**7.6 [Bilder in Seriendruckdokumente einfügen](#page--1-0) 311**

# **8 [Formulare und Steuerelemente](#page--1-0) <sup>315</sup>**

- **8.1 [Die schnelle Variante: Onlinevorlagen](#page--1-0) 316**
- **8.2 [Eigene Formulare Vorbereitungen](#page--1-0) 318** [Dokument vorbereiten](#page--1-0) 318 [Das Register Entwicklertools einblenden](#page--1-0) 318 [Steuerelemente - ein erster Überblick](#page--1-0) 320

# **8.3 [Inhaltssteuerelemente verwenden](#page--1-0) 320**

[Übersicht Inhaltssteuerelemente](#page--1-0) 320 [Einfache Inhaltssteuerelemente einfügen](#page--1-0) 321 [Steuerelemente markieren und löschen](#page--1-0) 323 [Kombinationsfeld /Dropdownlisten-Inhaltssteuerelement](#page--1-0) 324 [Bausteinkatalog-Inhaltssteuerelement](#page--1-0) 325 [Tabellen erweitern durch Inhaltssteuerelemente für wiederholte Abschnitte](#page--1-0) 326

### **8.4 [Weitere Eigenschaften von Inhaltssteuerelementen](#page--1-0) 328**

[Titel und Umrandung](#page--1-0) 328 [Hinweistext ändern](#page--1-0) 329 [Formatierung und Verhalten beim Ausfüllen](#page--1-0) 329 [Elementspezifische Eigenschaften](#page--1-0) 330

# **8.5 [Formular vor Änderungen schützen](#page--1-0) 331**

[Formular schützen](#page--1-0) 331 [Nur bestimmte Bereiche des Formulars schützen](#page--1-0) 333

- **8.6 [Steuerelemente aus Vorversionen](#page--1-0) 334** [Kombinationsfeld](#page--1-0) 335 [Datentyp und Anzahl Zeichen für Textformularfelder festlegen](#page--1-0) 336 [Berechnungen in Textformularfeldern](#page--1-0) 337
- **8.7 [Formulardaten drucken, in eine Textdatei exportieren](#page--1-0) 338**

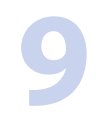

# **9 [Mathematische Ausdrücke und Formeln](#page--1-0) <sup>341</sup>**

- **9.1 [Vorbemerkungen zur Formeleingabe](#page--1-0) 342**
- **9.2 [Eine Formel einfügen](#page--1-0) 343** [Eine integrierte Formel einfügen](#page--1-0) 343 [Einen einfachen benutzerdefinierten Ausdruck einfügen](#page--1-0) 344

[Komplexe Formeln mit Ausdrücken und Symbolen 346](#page--1-0) [Formeln nachträglich bearbeiten](#page--1-0) 348

### **9.3 [Formeln per Tastatur eingeben](#page--1-0) 349** [Beispiel Brüche eingeben 349](#page--1-0) [Ausdrücke im Unicode-Format eingeben](#page--1-0) 350 [Die mathematische Autokorrektur nutzen](#page--1-0) 352

### **9.4 [Weitere Techniken](#page--1-0) 354**

[Grundeinstellungen für Formeln](#page--1-0) 354 [Formeln und Formelelemente ausrichten](#page--1-0) 355 [Formeln als Vorlage speichern](#page--1-0) 357 [Formeln handschriftlich eingeben](#page--1-0) 358

# **9.5 [Formeln nummerieren, Formelverzeichnis](#page--1-0) 358**

# **10 [Workshop: Große Dokumente und](#page--1-0)  [wissenschaftliche Arbeiten](#page--1-0) 361**

### **10.1 [Datei speichern und Seitenlayout festlegen](#page--1-0) 362** [Dokument erstellen, speichern und sichern](#page--1-0) 362 [Seitenränder und Layout](#page--1-0) 362

### **10.2 [Gestaltung von Überschriften und Fließtext](#page--1-0) 363**

[Grundlegende Formate als Design zusammenstellen](#page--1-0) 363 [Listenformatvorlage zur Nummerierung der Überschriften erstellen](#page--1-0) 364 [Formatvorlagen erstellen und anpassen](#page--1-0) 368

### **10.3 [Dokumentstruktur festlegen und Verzeichnisse einfügen](#page--1-0) 371**

# **10.4 [Seitennummerierung und Inhalte der Kopfzeile](#page--1-0) 373** [Seitenzahlen](#page--1-0) 373

[Überschrift in der Kopfzeile wiederholen](#page--1-0) 374

## **10.5 [Dateiumfang durch verknüpfte Bilder reduzieren](#page--1-0) 375** [Ein Bild als Verknüpfung einfügen](#page--1-0) 376

[Bilder per Feld verknüpfen](#page--1-0) 377 [Verknüpfungen anzeigen und bearbeiten](#page--1-0) 379 [Verknüpfte Bilder nachträglich einbetten](#page--1-0) 381

# **10.6 [Text in der Gliederungsansicht umstellen](#page--1-0) 381**

**10.7 [PDF mit Lesezeichen erstellen](#page--1-0) 384**

# **11 [Workshop: Dokumentvorlage für Geschäftsbriefe](#page--1-0) <sup>387</sup>**

- **11.1 [Dokumentvorlage erstellen und speichern](#page--1-0) 388**
- **11.2 [Ein firmenspezifisches Design zusammenstellen](#page--1-0) 389** [Designfarben und Schriftarten zusammenstellen](#page--1-0) 389 [Formatvorlagen anpassen](#page--1-0) 391

# **11.3 [Seitenlayout einrichten und Briefkopf gestalten](#page--1-0) 392**

[Seitenränder](#page--1-0) 392 [Lineal und vertikale Cursorposition einblenden](#page--1-0) 393 [Briefkopf und Fußzeile gestalten](#page--1-0) 394 [Anschriftfeld und Informationsblock positionieren](#page--1-0) 395 [Datum vorgeben](#page--1-0) 399 [Falz- und Lochmarken einfügen](#page--1-0) 399 [Betreffzeile als Formularfeld einfügen](#page--1-0) 400

# **11.4 [Bausteine zur Verfügung stellen](#page--1-0) 401**

**[Tastenkombinationen](#page--1-0) 403**

**[Stichwortverzeichnis](#page--1-0) 409**